# **Table of Contents**

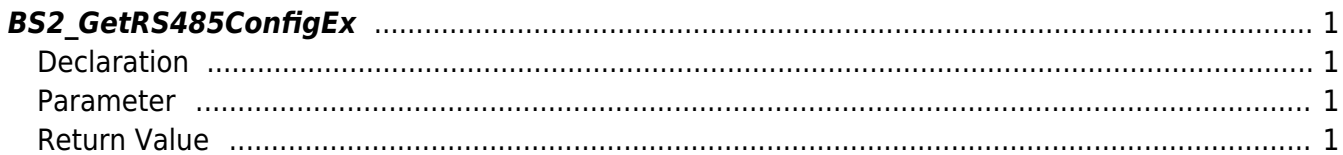

<span id="page-1-4"></span>[Configuration API](http://kb.supremainc.com/bs2sdk/doku.php?id=en:configuration_api) > [BS2\\_GetRS485ConfigEx](#page-1-4)

## <span id="page-1-0"></span>**BS2\_GetRS485ConfigEx**

In case of CoreStation, retrieves RS-485 network settings from the device.

### <span id="page-1-1"></span>**Declaration**

#include "BS\_API.h"

int BS2\_GetRS485ConfigEx(void\* context, uint32\_t deviceId, BS2Rs485ConfigEX\* config);

[See BS2Rs485ConfigEX Structure](http://kb.supremainc.com/bs2sdk/doku.php?id=en:configuration_api#bs2rs485configex)

#### <span id="page-1-2"></span>**Parameter**

- [In] *context* : Context
- [In] *deviceId* : Device ID
- [Out] *config* : RS-485 network configurations pointer

#### <span id="page-1-3"></span>**Return Value**

If successfully done, BS\_SDK\_SUCCESS will be returned. If there is an error, the corresponding error code will be returned.

From: <http://kb.supremainc.com/bs2sdk/>- **BioStar 2 Device SDK**

Permanent link: **[http://kb.supremainc.com/bs2sdk/doku.php?id=en:bs2\\_getrs485configex](http://kb.supremainc.com/bs2sdk/doku.php?id=en:bs2_getrs485configex)**

Last update: **2018/03/12 08:46**